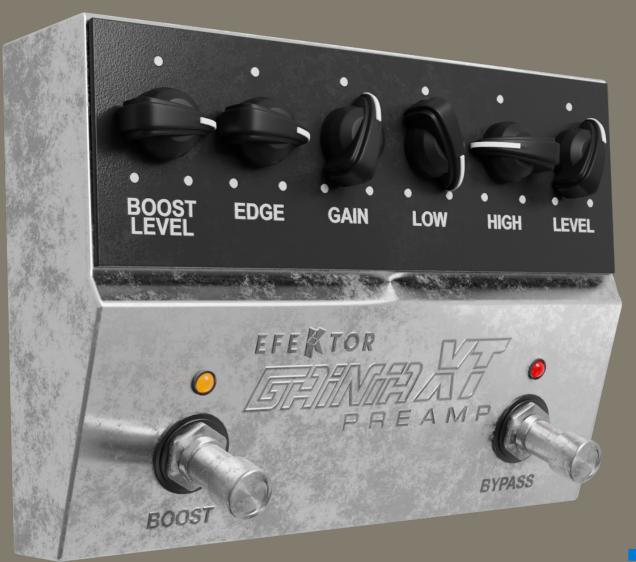

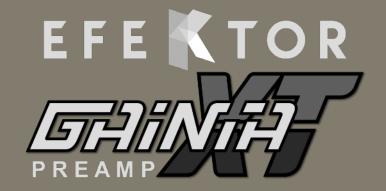

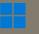

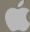

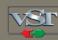

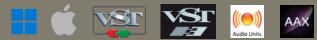

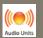

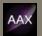

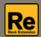

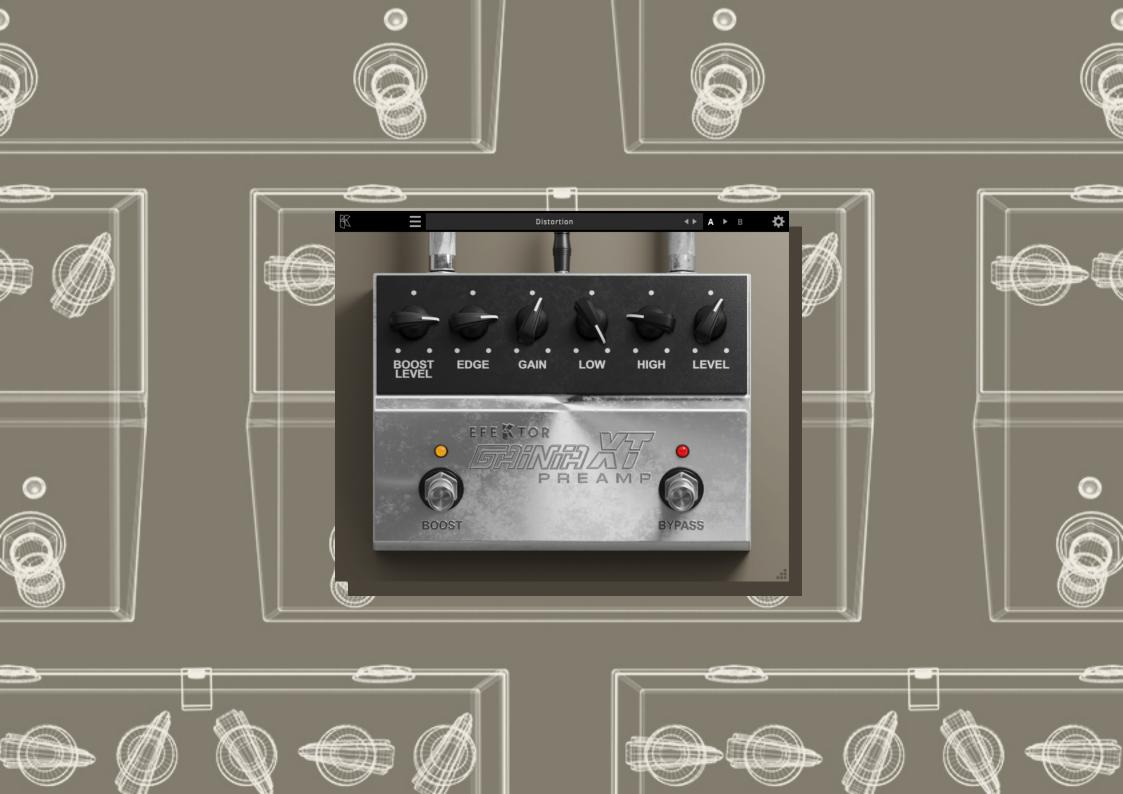

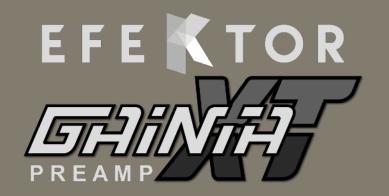

#### THANK YOU FOR CHOOSING KUASSA PRODUCTS!

Versatile mid to high gain preamp with boost and edge control.

Kuassa Efektor Gainia XT is a powerful guitar effect plugin that will deliver heavy, full-bodied, and high-gain tones without sacrificing clarity or definition. Proudly presented for its versatility and the range of tonal options it provides.

One of the things that sets the Efektor Gainia XT apart is its range of controls. With knobs for gain, boost, and edge controls, guitarists have the ability to fine-tune their sound to their exact specifications. And with the built-in boost function, they can push their distortion even further, adding an extra level of intensity to their playing. Whether you're playing metal, rock, or any other genre that requires high-gain tones, Kuassa Efektor Gainia-XT has proven to be a reliable and versatile tool.

### KEY FEATURES:

- NEW! Resizable window.
- NEW! Updated interface for Efektor series.
- Up to 8x oversampling.
- Straightforward single screen interface.
- Available as an Amplifikation 360 module.
- Also available as a Reason Studios Rack Extension.

#### SYSTEM REQUIREMENTS

Windows:

Windows Vista or Later (64 bit)

Core2 Duo, or AMD Phenom ii X4 or better (latest Intel i3, AMD A4, or

better is recommended) with 4GB minimum RAM

VST or VST3 compatible host/DAW

Pro Tools 11 or later for AAX format

Propellerhead Reason 10.1 or later for Rack Extension format

Macintosh:

Mac OS 10.11 or later (64 Bit).

Core2 Duo, or better (latest Intel i3 recommended)

with 4GB minimum RAM

Native Apple Silicon support

VST, VST3, or Audio Units compatible host/DAW

Pro Tools 11 or later for AAX format

Propellerhead Reason 10.1 or later for Rack Extension format

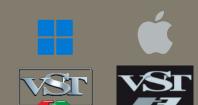

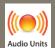

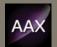

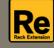

#### MAC OSX 10.11 OR LATER

Note for MacOS X users: you will be asked for your password upon installation.

For Mac installer(.pkg) format, double-click the installer and follow the instructions. The installer automatically point to your Mac's default VST/VST3/AU/AAX plug-ins and Standalone path (see below). Alternatively you can customize the installation target to specific folder.

Here are the default folders installation path for each of our supported platforms in Mac OSX:

• Mac Audio Unit (EfektorGainiaXT.component) : /Library/Audio/Plug-Ins/Com

• Mac VST (EfektorGainiaXT.vst) : /Libro

• Mac VST3 (EfektorGainiaXT.vst3) : /Library/A

• Mac AAX (EfektorGainiaXT.aaxplugin) : /L

<li: /Library/Audio/Plug-Ins/Components/</li>: /Library/Audio/Plug-Ins/VST/Kuassa/

: /Library/Audio/Plug-Ins/VST3/

: /Library/Application Support/Avid/Audio/Plug-Ins/

#### **WINDOWS VISTA OR LATER**

For Windows Installer (.exe), double-click the installer and follow the instructions. The installer automatically points to your system's default plugins path (see below). Alternatively you can point the installation target to specific folder. Most VST host already have a "Plugins" or "VSTplugins" folder inside its installation directory, or you can point the host to read any folder you choose.

Here are the default folders installation path for each of our supported platforms:

• Windows 64-bit VST (EfektorGainiaXT.dll) : C:\Program Files\Steinberg\VstPlugins\Kuassa\

• Windows 64-bit VST3 (EfektorGainiaXT.vst3) : C:\Program Files\Common Files\VST3\

• Windows 64-bit AAX (EfektorGainiaXT.aaxplugin) : C:\Program Files\Common Files\Avid\Audio\Plug-Ins\

### MAC OSX 10.11 OR LATER

On a Mac, simply delete the plug-in located on the corresponding Plug-ins folder, and delete other folders and file resources located at,

#### Folders:

- /Library/Application Support/Kuassa/Default Presets/EfektorGainiaXT/
- /Users/[User Name]/Music/Kuassa/Presets/EfektorGainiaXT/Files:
- /Library/Application Support/Kuassa/Misc/EfektorGainiaXT EULA.txt
- /Library/Application Support/Kuassa/User Manuals/EfektorGainiaXT.pdf
- /Users/[User Name]/Music/Kuassa/Settings/EfektorGainiaXT.setting

### **WINDOWS VISTA OR LATER**

Use "Add/Remove programs" or "Programs and Features" from the Windows Control Panel. If Efektor Gainia XT does not listed, delete the .dll/.vst3/.aaxplugin file from your VST plug-in folder. After Uninstallation, manually delete other Efektor Gainia XT file resources at, Folder:

- C:\Users\[User Name]\Documents\Kuassa\Presets\EfektorGainiaXT\ Files:
- C:\Users\[User Name]\Documents\Kuassa\Settings\EfektorGainiaXT.setting

## Authorization

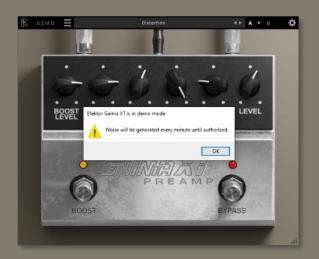

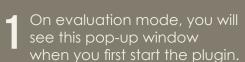

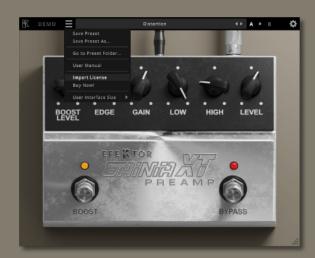

2 To start the authorization process, click the [File] button on the top-left of the plug-in's interface, there, you will find a selection box titled [import

License].

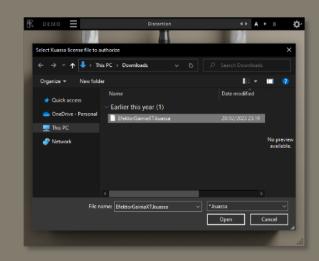

Locate the License File
[EfektorGainiaXT.kuassa]
obtained from the
confirmation e-mail sent to
you after you purchase
EFEKTOR Plug-in(s) from our
web store or downloaded
from member area.
Note that the License File
contains your personal
information used to authorize
the plug-in.

# Authorization (Cont'd)

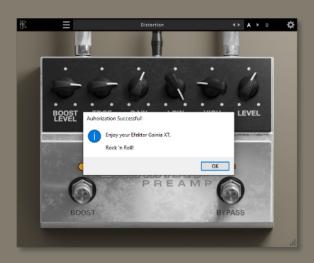

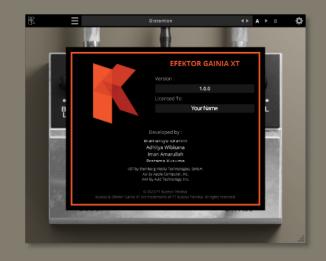

After you locate the License File, a pop-up box confirming that you are successfully authorize your plug-in will show.

To check if you have completed the authorization process, just simply load the About Box by clicking the Kuassa logo on the top left corner. If your authorization is successful, either your name or your e-mail address will be shown on the About Box. You will also notice that the generated noise/silence on the Evaluation Version is now gone.

## Preset Management

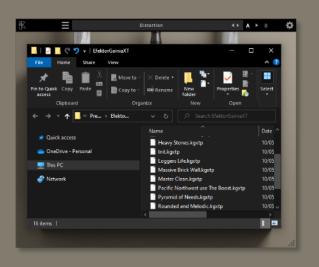

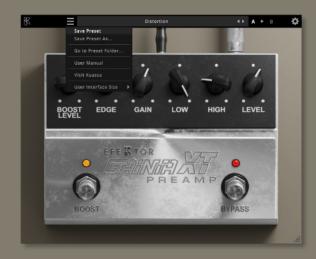

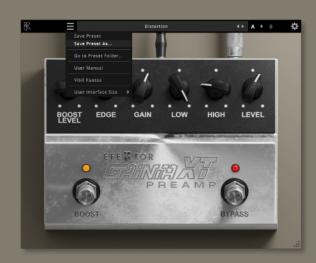

- Presets for EfektorGainiaXT Plug-in(s) are located in the following folders\*:
  - Mac: /Users/[USERNAME]/Music/Kuassa /Presets/EfektorGainiaXT
  - Win:
  - ~\Documents\Kuassa\Presets\ EfektorGainiaXT

All presets inside these folders will be recognized by the plugin as individual presets, you can also create a folder to group the preset(s). They will thus be shown on the Efektor Gainia XT Plug-in's preset selector.

- To save a preset, set your plugin to the desired parameter settings, then select:
  - "Save Preset": Overwrites currently active preset.
  - "Save Preset As": Saves current settings into a new preset file (\*.kgxtp for Efektor Gainia XT).
- When you create a new preset using "Save Preset As...", make sure that you have chosen the correct preset folder as aforementioned on point 1 above to make sure that it will be recognized automatically by Efektor Gainia XT.

## Preset Management

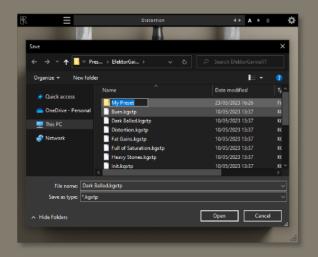

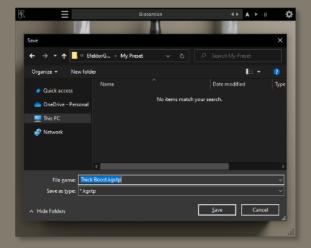

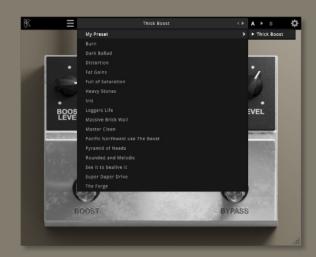

Sub-folders are also recognized to manage presets into groups, useful to manage additional preset bank, or grouping presets based by their use.

## Function

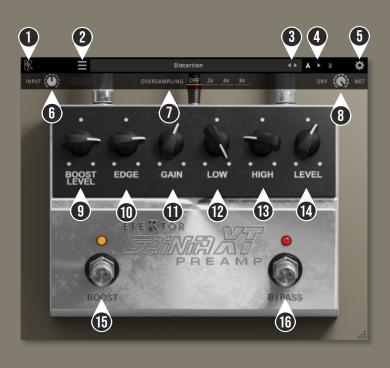

- 1 KUASSA LOGO: Displays the About box
- PILE MENU: Includes option for following functions: Preset management/option, plug-in license authorization, user manual, window size, and link to our website.
- 3 LEFT-RIGHT ARROWS: Select next or previous preset.
- A > B COMPARE: Compares two different settings of the effect. Click the letters to switch settings and click the arrow to copy settings from A to B or vice versa.
- 5 SETTING ICON: Show or hide the top menu consisting of input level, oversampling, and dry/wet knob.
- 6 INPUT: Adjusts the signal level going into the plugin.
- **7** OVERSAMPLING SELECTOR: Select from no oversampling up to 8X oversampling.
- R DRY/WET: Mixes the original with the processed signal.
- **9** BOOST LEVEL: Boosts the pre-gain input signal by cutting the lows and pushes the mid frequency. It corresponds directly to the Gain knob.
- 10 EDGE: Adds more drive and shifts the whole frequency spectrum to the mid-high.
- **11** GAIN: Adjust the amount of saturation.
- 19 LOW: Adjust the low frequency range.
- **13** HIGH: Adjusts the high frequency range.
- 11 LEVEL: Adjusts the output level.
- **15** BOOST SWITCH: Activates the Boost knob.
- **16** BYPASS SWITCH: Turns the effect on or off.

### **Kuassa Efektor Gainia XT Preamp Created by:**

Muhammad Abduh **Abshar Platisza Muhammad Yusreza Irsyan** Intan Zariska Daniyanti **Iman Firman Amarullah** Juan Prahamma Hartjamt **Dimitar Nalbantov Arie Ardiansyah** Raden Pratama Kusuma Adhitya Sulistia Wibisana **Bramantyo Ibrahim** Cil Satriawan Grahadea Kusuf **Iqbal Ansyori** Rathomi Trinugraha **Bayu Ardianto** Sundawan Sukmaya

### **Presets and Audio Demos by:**

**Dimitar Nalbantov (http://www.nalbantov.com)** 

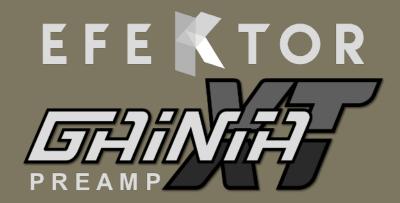

### KUASSA TEKNIKA, PT

Jl. Dipati Ukur No. 71 A

Bandung 40132

West Java, INDONESIA

https://www.kuassa.com

General inquiry: info@kuassa.com

**TECHNICAL SUPPORT**: support@kuassa.com

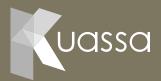

A Product of KUASSA. Bandung, West Java. Indonesia © 2010-2023 PT Kuassa Teknika

Kuassa and Efektor Gainia XT Preamp are trademarks of PT Kuassa Teknika, Indonesia.

All other commercial symbols, product and company names are trademarks or registered trademarks of their respective holders.

All rights reserved.